# **Planta Didática com Dinâmica Oscilatória Ajustável para Estudo de Controladores Digitais**

**Raimundo S. R. Neto \*. Luiz D. S. Bezerra \*\* Guilherme de A. Barreto\*\*\***

*\*Instituto Federal de Educação Ciência e Tecnologia do Ceará, Campus Maracanaú, Ceará, Brasil, (e-mail: [raimundo.ramosep@gmail.com\)](mailto:raimundo.ramosep@gmail.com). \*\*Instituto Federal de Educação Ciência e Tecnologia do Ceará, Campus Maracanaú, Ceará, Brasil, (e-mail: danielbezerra@ifce.edu.br). \*\*\*Universidade Federal do Ceará, Ceará, Brasil, (e-mail: gbarreto@ufc.br).*

Abstract: This article presents the didactic plant *Sallen-Key-Duino*, built for the study of digital controllers. In addition, the theoretical and experimental results of the construction of a discrete controller with compensator, conceived based on the frequency analysis of the didactic plant, are presented. The practical and analytical results of the study are compared in the MATLAB software, in order to show the effectiveness of the plant and the chosen control method.

Resumo: Este artigo apresenta a planta didática *Sallen-Key-Duino*, construída para estudo de controladores digitais. Apresentam-se ainda os resultados teóricos e experimentais da construção de um controlador discreto com compensador, concebido com base na análise em frequência da planta didática. Os resultados práticos e analíticos do estudo são comparados no *software MATLAB*, para mostrar a eficácia da planta e do método de controle escolhido.

*Keywords*: Control; Sallen-Key-Duino; Compensator; Discrete controller; Didactic plant. *Palavras-chave*: Controle; Sallen-Key-Duino; Compensador; Controlador discreto; Planta didática.

# 1. INTRODUÇÃO

O controle automático é essencial para diversos campos da engenharia e da ciência (Ogata, 2010). O estudo de controle discreto foi abordado mais intensamente com o surgimento do microcomputador, oriundo da evolução do computador digital. Nise (2013) explica que a substituição dos dispositivos analógicos pelos computadores digitais, nos sistemas de controle, trouxe diversas vantagens, principalmente para as indústrias.

Na disciplina de controle digital, nos cursos de engenharia, o controle discreto é abordado como um estudo de sistemas amostrados, o que requer um conhecimento prévio matemático e de disciplinas afins. Pelos discentes, é vista como uma disciplina complexa e de difícil compreensão, o que torna necessário o uso de ferramentas didáticas para o auxílio na aprendizagem. Semelhantemente, Mendes et al. (2008) desenvolveram um *software* para auxílio no estudo de controladores digitais. A fim de complementar ainda mais o ensino, plantas didáticas de sistemas físicos são utilizadas para aplicações práticas das técnicas de controle abordadas na disciplina. Ferigollo et al. (2016) esclarecem que, muitas vezes, o estudo e projeto de controladores se tornam abstratos, no modo convencional de ensino, por serem vistos somente através de simulações. Assim, esses autores apresentam um protótipo didático para estudo de controle. Magalhães et al. (2019), por sua vez, orientam que é necessário que os alunos se envolvam em protótipos didáticos de baixo custo, para adquirir aprendizagem em controle, e constroem uma planta térmica para ensino. A disciplina de controle digital tem em vista que o estudante adquira a capacidade de realizar projetos de controladores, utilizando as técnicas e estudos ministrados no curso. O objetivo é que o aluno detenha a capacidade de aplicar, no projeto do controlador, as especificações desejadas para a saída da planta.

Neste trabalho, apresenta-se uma planta didática de baixo custo para estudo de controladores digitais. A planta, intitulada *SALLEN-KEY-DUINO*, possui uma dinâmica ajustável de sistemas oscilatórios, propondo cenários distintos para o estudo de controle digital.

O trabalho é organizado da seguinte forma: o artigo inicia-se mostrando os aspectos da planta didática, juntamente com a escolha de uma dinâmica oscilatória; em seguida, é analisada a função de transferência da planta em malha aberta, com modelagem matemática caixa branca; logo após, é projetado um controlador clássico com análise em frequência; por fim, conclusões e comentários são feitos acerca do trabalho realizado. Em cada passo, os resultados da planta são exibidos e comparados juntamente com simulações no *software MATLAB.*

# 2. PLANTA DIDÁTICA SALLEN-KEY-DUINO

O diagrama esquemático da planta é visualizado na Fig. 1. A planta contém um filtro ativo passa-baixa de segunda ordem, com topologia *Sallen-Key.* O objetivo do filtro é proporcionar um sistema oscilatório na resposta ao degrau em malha aberta, ou seja, representa o objeto a ser controlado. A ação de controle é realizada por um microcontrolador, o *Arduino* 

*Nano.* Nesse dispositivo, é implementado o projeto do controlador, isto é, a matemática em formato de programa de computador, que contém a lei de controle do sistema. Entre o microcontrolador e o filtro *Sallen-Key*, existe um interpolador digital-analógico que transforma o sinal discreto do *Arduino Nano* em contínuo.

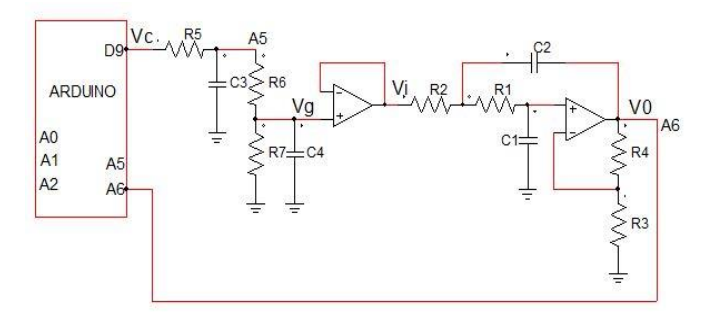

Fig. 1: Diagrama esquemático da planta Sallen-Key-Duino com os principais componentes envolvidos.

De acordo com a Fig. 1, a ação de controle realizada pelo *Arduino* é recebida pelo interpolador digital-analógico, entrada *Vc.* Em seguida, é direcionada para o filtro *Sallen-key*, na entrada *Vi*. Por fim, o sinal *Vo* na saída do filtro é realimentado para o microcontrolador, compondo, assim, a malha fechada da planta didática para estudo de controladores digitais. "Um dos objetivos deste projeto é permitir que os alunos realizem aulas de codificação de controle digital baratas com hardware de orçamento muito baixo" (Bezerra, 2021, online).

# *2.1 Construção da planta*

Utilizando como base o diagrama esquemático da Fig. 1, foi projetada uma placa de circuito impresso na plataforma *EasyEDA,* ilustrada na Fig. 2. O projeto da placa é *open source* e está disponibilizado na plataforma *OSHWLAB* por Bezerra (2021).

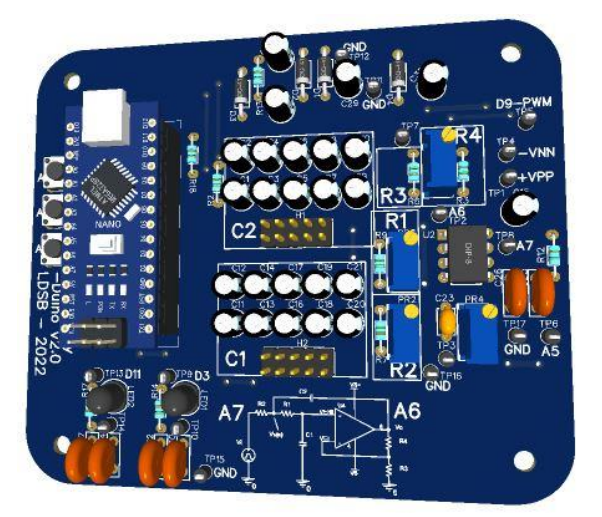

Fig. 2: PCB: Desenho em 3D da placa de circuito impresso da planta Sallen-Key-Duino.

Na Fig. 2, os conjuntos de capacitores destacados como *C1 e C2* e os resistores *R1, R2, R3* e *R4* equivalem aos seus respectivos elementos na Fig. 1. A modificação na dinâmica

oscilatória do filtro *Sallen-Key*, amortecimento e frequência natural são realizados tanto na associação equivalente nos capacitores em *C1 e C2,* isto é, na interligação dos pinos *jumper's* localizados abaixo desses, quanto na regulação dos *trimpot's* em *R1 e R2* (Malvino e Bates, 2016)*.* O *trimpot* identificado como *pr4* é equivalente aos elementos *R6 e R7* na Fig. 1. Esse componente é capaz de ajustar uma proporção na tensão de saída do interpolador, equivalendo a um ajuste de ganho na entrada *Vi* do filtro *Sallen-Key*. Do mesmo modo, o *trimpot R4* é responsável pelo ganho do amplificador operacional, isto é, a relação da saída pela entrada do filtro*.*

A planta possui três *push buttons* identificados como *A0, A1 e A2,* conforme ilustrado na Fig. 2*. O A2* seleciona o modo de operação da planta entre malha aberta ou fechada. O *A1* aplica um degrau com amplitude de 0,5 no modo malha fechada e o *A0* mostra a resposta ao degrau no modo malha aberta. Com essas características, a planta didática pode ser utilizada na aplicação de trabalhos acadêmicos pelos docentes, bastando apenas configurar dinâmicas distintas para cada aluno.

# *2.2 Escolha da dinâmica da planta*

Para o estudo e equacionamento da planta e posterior projeto do controlador, foi escolhido para compor a resposta ao degrau em malha aberta um sistema oscilatório com baixa frequência e com pouco amortecimento. Tais características foram adquiridas ajustando os elementos em *C1, C2, R1 e R2* (Fig. 2), mediante a observação da saída da planta através de um gráfico na plataforma *Arduino.* Após a consolidação da dinâmica, a saída da planta foi exibida no *software MATLAB*, para uma melhor visualização e análise dos resultados, conforme ilustrado na Fig. 3.

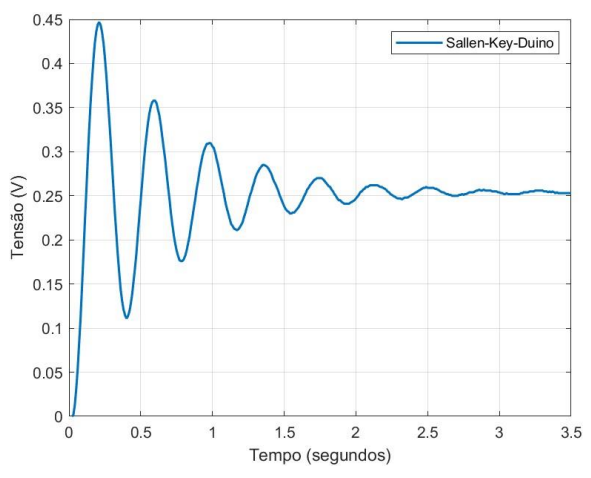

Fig. 3: Resposta ao degrau em malha aberta ilustrando a dinâmica desejada para a saída da planta.

Na resposta ao degrau da planta na Fig. 3, observa-se um número de ciclos aproximado de 2,5 em 1 segundo, o que demonstra a baixa frequência escolhida para o sistema. Além disso, mediante as oscilações presentes, nota-se o pequeno amortecimento do sinal até a sua estabilização por volta de 3 segundos.

# 3. MODELAGEM MATEMÁTICA DA PLANTA

A função de transferência do filtro *Sallen-Key*, que corresponde à razão entre a saída *V0* pela entrada *Vi* na Fig. 1, foi calculada através da lei de *Kirchhoff* das correntes e obtida como resultado a expressão em (1). Nesse método, é utilizada uma modelagem caixa branca, ou seja, uma análise ficomatemática que representa a dinâmica do sistema (Coelho e Coelho, 2004).

$$
G_p(s) = K_G \frac{\frac{1}{R_1 R_2 C_1 C_2}}{s^2 + \frac{1}{R_1 R_2 C_1 C_2} \left[\frac{1}{C_2 R_2} + \frac{1}{C_2 R_1} + \frac{1 - K_G}{C_1 R_1}\right] + \frac{1}{R_1 R_2 C_1 C_2}}
$$
(1)

Onde o termo  $K_G$  representa o ganho do filtro expresso em (2).

$$
K_G = 1 + \frac{R_4}{R_3} \tag{2}
$$

Observou-se em (1) uma semelhança com a equação padrão de sistemas de segunda ordem em (3). Por inspeção, foram relacionados os termos padrões da expressão e extraídos a frequência natural e o amortecimento do sistema, (4) e (5).

$$
G_P(s) = \frac{V o(s)}{V i(s)} = \frac{\omega_n^2}{\omega_n^2 + 2\zeta \omega_n s + s^2}
$$
 (3)

$$
\omega_n = \sqrt{\frac{1}{c_1 c_2 R_1 R_2}}\tag{4}
$$

$$
\zeta = \frac{\frac{1}{C_2 R_2} + \frac{1}{C_2 R_1} + \frac{1 - K_G}{C_1 R_1}}{(2\omega_n)}
$$
(5)

Empregado os valores lidos na planta:  $R_1 = 1180 \Omega$ ,  $R_2 =$  $1380 \Omega, R_3 = 975 \Omega, R_4 = 1690 \Omega, C_1 = 47 \mu F, C_2 = 47 \mu F,$ em (1), tem-se como resultado em (6).

$$
G_P(s) = \frac{759.9}{s^2 + 2,854s + 278}
$$
 (6)

A frequência natural e o amortecimento do sistema foram calculados usando (4) e (5) e obtidos como resultados em (7) e (8).

$$
\omega_n = 16,6733 \frac{rad}{s} = 2,6536 Hz \tag{7}
$$

$$
\zeta = 0.0658\tag{8}
$$

Nota-se, em (7) e (8), a frequência natural lenta e o baixo amortecimento do sistema, confirmando assim a análise realizada na secção (2.2) deste artigo.

#### *3.1 Interpolador D/A*

Semelhante à análise realizada para o filtro *Sallen-Key,* a função de transferência do interpolador D/A, que corresponde à razão entre a saída *Vg* pela entrada *Vc* na Fig. 1, foi calculada através da lei de *Kirchhoff* das correntes e obtida como resultado a expressão em (9).

$$
I_{DA}(s) = \frac{V_g(s)}{V_c(s)} = \frac{R7}{A+B+C}
$$
\n(9)

Onde A, B e C são:

$$
A = (R_5 R_6 R_7 C_3 C_4) s^2
$$
\n(10)

$$
B = (R_6 R_7 C_4 + R_5 R_7 C_3 + R_5 R_6 C_3 + R_5 R_7 C_4) s \tag{11}
$$

$$
C = R_5 + R_6 + R_7 \tag{12}
$$

Empregados os valores lidos na planta:  $R_5 = 985 \Omega$ ;  $R_6 =$ 15600 Ω;  $R_7 = 5820 \Omega$ ;  $C_3 = 440 \eta F$ ;  $C_4 = 10 \eta F$ ; em (9), (10), (11) e (12), tem-se como resultado em (13).

$$
I_{DA}(s) = \frac{5820}{0.0003935s^2 + 10.25s + 22405}
$$
 (13)

O sinal na saída do *Arduino Nano*, ou seja, a ação de controle é do tipo *PWM* (*Pulse Width Modulation*). Para que a planta possa receber esse tipo de sinal, é necessária a utilização de um interpolador digital-analógico. A equação em (13) representa um conversor digital-analógico, isto é, transforma o sinal discreto que sai do microcontrolador em contínuo. Um sistema digital é amostrado por princípio (Aguirre, 2019). A resposta ao degrau da equação em (13) foi simulada no *MATLAB* e exibida na Fig. 4.

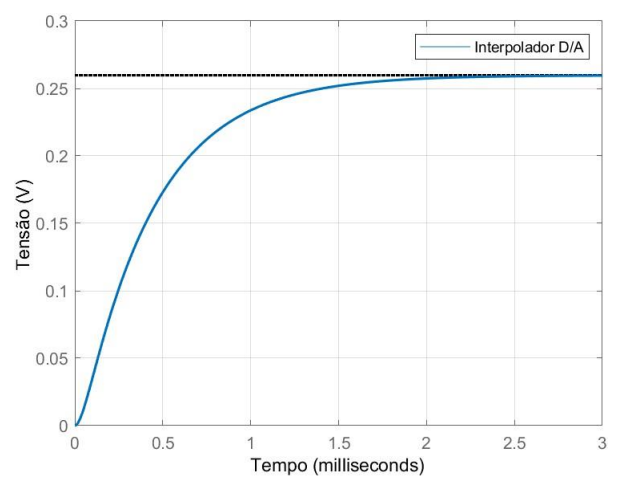

Fig. 4: Resposta ao degrau da função de transferência do interpolador.

Observa-se, na Fig. 4, que a resposta ao degrau do interpolador estabiliza em 3 milissegundos. O sinal é muito rápido em comparação com a frequência natural do filtro, em (4), podendo ser compreendido como sendo somente um ganho para o sistema. Todavia, o interpolador é implementado na análise do projeto do controlador, por fazer parte do sistema contínuo, conforme ilustrado na Fig. 5

#### 4. DIAGRAMA DE BLOCOS

Um diagrama de blocos foi construído para uma melhor visualização do sistema amostrado, conforme a Fig. 5.

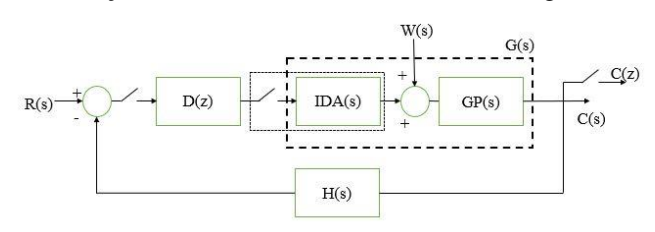

Fig. 5: Diagrama de blocos representando o modelo controlador, interpolador e planta.

O diagrama de blocos foi construído seguindo um modelo proposto por Aguirre (2020). Nesse modelo, observam-se os principais componentes do sistema amostrado: o controlador em *D(z);* o interpolador em *IDA(s);* e o filtro *Sallen-Key* em *GP(s)*. A função de transferência da planta está destacada em *G(s)* e contempla o interpolador e o filtro *Sallen-Key.* A referência *R(s)* representa um degrau unitário em Volts (V) e a saída da planta tem a mesma unidade de medida. O bloco *H(s)* 

é considerado como unitário, visto que não há necessidade de um sensor para a realimentação do sinal.

#### 5. SISTEMA AMOSTRADO

A ação de controle é transferida para a planta em intervalos constantes de tempo e, em seguida, realimentada para o microcontrolador. O intervalo de tempo é denominado tempo de amostragem. Para o projeto do controlador, foi escolhida como forma de estudo uma metodologia de análise em frequência, mais especificamente com a carta de Nichols. Dessa forma, iniciou-se com a função de transferência de pulsos, ou seja, a transformada *Z* que representa a planta *G(s)* conforme destacado no diagrama de blocos da Fig. 5.

O tempo de amostragem adotado para o sistema amostrado é expresso em (14).

$$
T_s = 0.01s \tag{14}
$$

A função de transferência de pulsos  $G(z)$  foi calculada com a transformada *Z* da planta em (15), juntamente o tempo de amostragem em (14) e obtida como resultado a expressão em (17).

$$
G(s) = I_{DA}(s) \cdot G_p(s) \tag{15}
$$

$$
G(z) = \frac{8,922.10^{-3}.z^3 + 0,01052z^2 + 3,704.10^{-5}z + 1,357.10^{-18}}{z^4 - 1,951z^3 + 0,9783z^2 - 3,377.10^{-11}z - 3,781.10^{-28}}
$$
(17)

Com o objetivo de aferir se a modelagem em caixa branca do sistema está fiel à planta didática, foi realizada uma simulação comparando a resposta ao degrau do resultado em (17), com a leitura da saída da planta física em malha aberta. O resultado encontra-se ilustrado na Fig. 6.

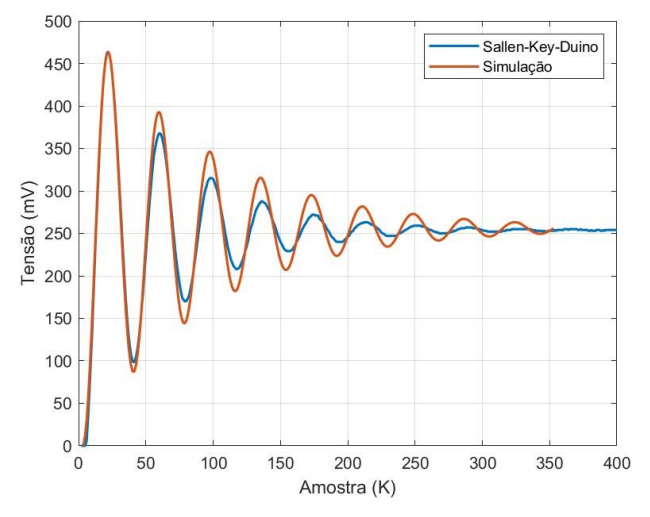

Fig. 6: Resultado da simulação da resposta ao degrau do resultado em (17), gráfico em laranja, com a planta didática, gráfico em azul.

Observa-se, na Fig. 6, que o modelo em (17) coincide com a frequência natural da planta didática, visto que, durante os períodos de amostragem, os ciclos encontram-se em fase. Nota-se que o amortecimento da simulação difere da planta física, em virtude de uma menor atenuação dos picos de oscilação. Para Coelho e Coelho (2004, p. 11), "Para fins de controle de processos, não se pretende encontrar um modelo matemático exato, mas um modelo adequado para uma determinada aplicação". Com o intuito de ajustar o resultado obtido em (17) em uma melhor aproximação real, optou-se em aplicar um fator proporcional de 1,3 ao amortecimento em (5). Com isso, obtém-se uma nova função de transferência *G(z)* expressa em (18).

$$
G(z) = \frac{8,904.10^{-3}z^{3} + 0,01047z^{2} + 3,681.10^{-5}z + 1,346.10^{-18}}{z^{4} - 1,945z^{3} + 0,9719z^{2} - 3,355.10^{-11}z - 5,577.10^{-29}}
$$
(18)

O passo anterior foi repetido, resultando no gráfico da Fig. 7.

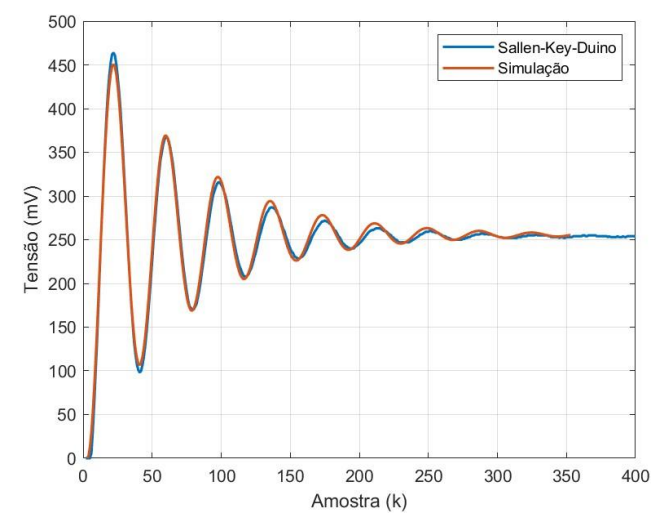

Fig. 7: Resultado da simulação da resposta ao degrau do resultado em (18), gráfico em laranja, com a planta didática, gráfico em azul.

Observa-se, na Fig. 7, que o amortecimento da simulação se ajustou de forma mais aproximada do sinal real, visto que os picos das oscilações de ambos estão mais próximos. Portanto, a expressão em (18) é a que representa a função de transferência pulsada da planta a ser controlada.

### 6. ANÁLISE COM CARTA DE NICHOLS

A resposta em frequência do sistema em (18) foi obtida através da carta de Nichols, com a intenção de prever o comportamento da planta em malha fechada. A simulação foi realizada no *MATLAB* e ilustrada na Fig. 8.

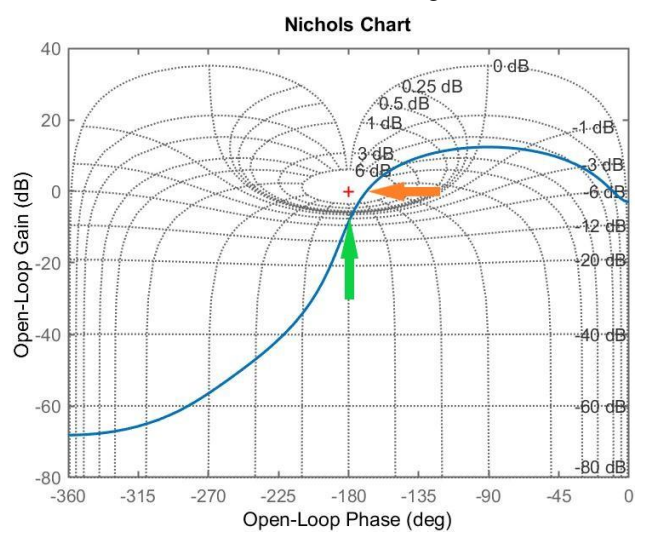

Fig. 8 Nichols: Resultado da simulação com carta de Nichols para função de transferência em (18).

Nota-se, a partir da Fig. 6, que existe uma pequena margem de ganho e fase para a estabilidade da planta em malha fechada. O ganho corresponde à distância da curva em -180° ao centro (+), seta em verde, e a fase corresponde à distância da curva em 0 dB ao centro (+), seta em laranja. As margens de ganho e fase são, respectivamente, 8.52 dB e 11.5°. Não há rastreamento para o sistema, visto que a curva em azul não está ao encontro à curva de 0 dB na fase em -90°. Em malha fechada, o sistema se comportará de forma bastante oscilatória.

#### *6.1 Resposta em malha fechada*

Foi realizada uma simulação para observar o sistema (18) em malha fechada. Aplicou-se um degrau com amplitude de 0,5 V na entrada, para observar os efeitos na saída. O resultado é exibido na Fig. 8.

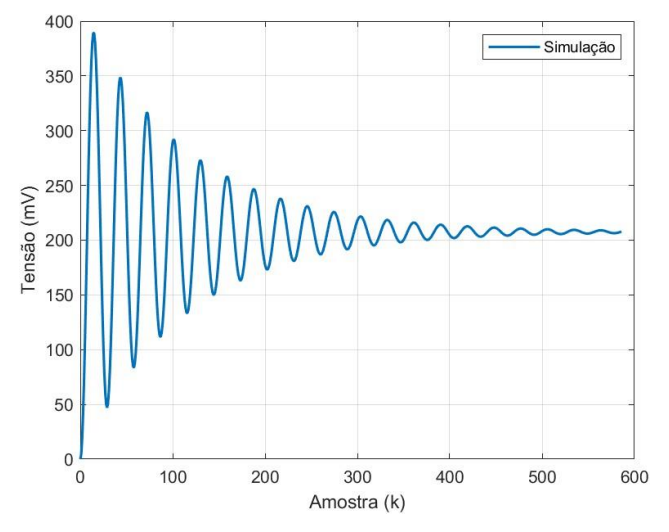

Fig. 8: Resposta ao degrau em malha fechada da função de transferência calculada em (18).

Na Fig. 8, observa-se uma grande oscilação presente no sinal até a estabilidade, juntamente com um erro de acionamento de 0,3 V. De fato, o resultado é esperado, em vista da análise realizada com a carta de Nichols. Portanto, um controlador é necessário para ajustar o comportamento do sistema, ou seja, no projeto do controlador, a lei de controle deverá ser capaz de corrigir o erro de acionamento e amortecer as oscilações presentes.

#### 7. RASTREAMENTO

Para mitigar o erro em estado estacionário e resolver o problema de rastreamento, foi acrescentado um polo em  $z = 1$ em (18) e obtido como resultado em (19).

$$
G(z) = \frac{0.0089038z(z+1,173)(z+0.003525)}{z^2(z^2-1,945z+0.9719)} \cdot \frac{Ki}{z-1}
$$
 (19)

#### *7.1 Lugar geométrico das raízes*

O ganho *Ki*, conforme mostrado em (19), foi adotado como 0,2, a fim de manter a estabilidade em malha fechada. O valor leva em consideração um ganho dentro do círculo de raio unitário no mapeamento do plano Z, para garantir que o sistema se torne estável.

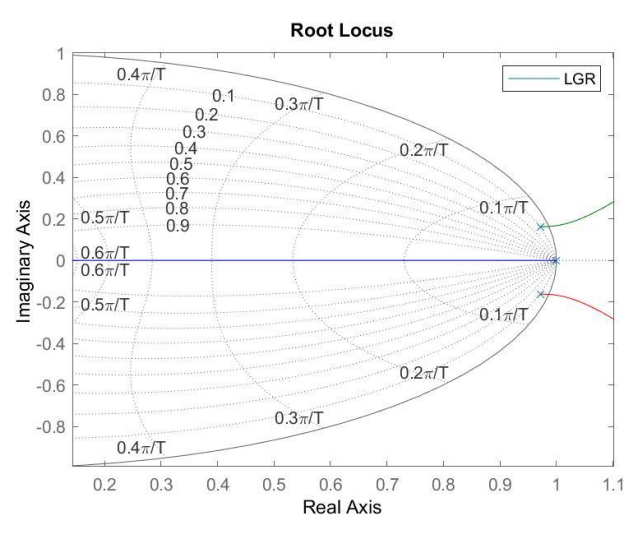

Fig. 9 LGR: Resultado da simulação para o LGR da equação em (19).

Observa-se, no lado direito da Fig. 9, que há uma margem de ganho bastante pequena para a estabilidade do sistema. O ganho de 0,2 adotado para *Ki* foi escolhido a partir da leitura desse gráfico.

#### *7.2 Resposta em malha fechada*

Foi realizada uma simulação do resultado em (19), aplicando um degrau com amplitude de 0,5 V em malha fechada. O objetivo é verificar se o rastreamento é atendido e como é o comportamento do sistema em regime transitório. O resultado está ilustrado na Fig. 10. A saída da planta foi lida via comunicação serial e exibida juntamente com o gráfico da simulação em (19). Os resultados obtidos estão no domínio de amostras.

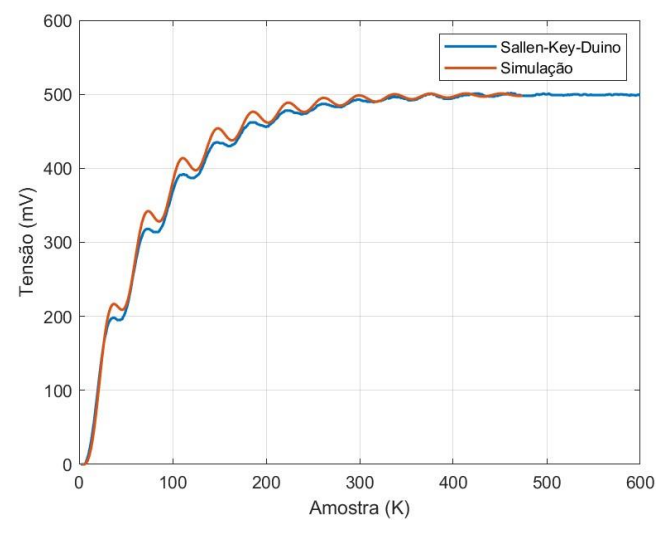

Fig. 10: Resultado da simulação para comparação da função calculada em (19), gráfico em azul, com a planta física com integrador, gráfico em laranja, na resposta ao degrau em malha fechada.

Observa-se, na Fig. 10, que somente o integrador no projeto do controlador não é suficiente para o resultado desejado, visto que o regime transitório até a amostra 300 é bastante oscilatório.

# *7.3 Carta de Nichols*

$$
\omega_p = 3.8 \frac{rad}{s} \tag{20}
$$

Foi realizada uma análise com a carta de Nichols, do resultado em (19), para identificar a causa da oscilação presente na Fig. 10. O resultado é ilustrado na Fig. 11.

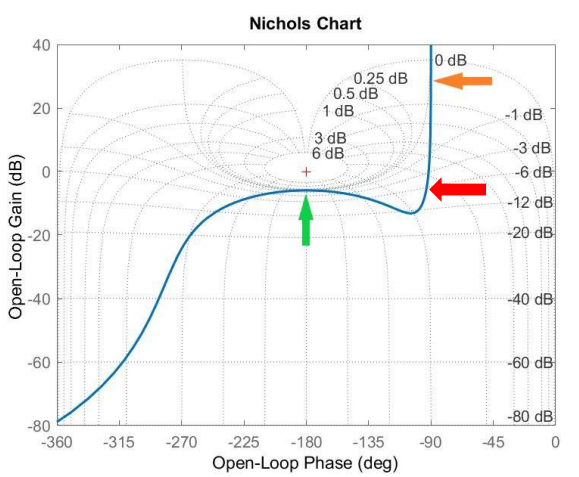

Fig. 11: Resultado da simulação com carta de Nichols para o resultado obtido em (19).

Na Fig. 11, observa-se uma pequena margem de ganho de 5,93 dB, identificado na seta em verde no gráfico, o que explica o comportamento oscilatório observado na Fig. 10. Nota-se também, na seta em laranja no gráfico, que somente uma pequena faixa de frequência é rastreável, o que reduz em velocidade a resposta do sistema em malha fechada. Para resolver esse tipo de problema, a solução encontrada foi a de transladar para o lado esquerdo do gráfico a região da seta em vermelho, indo em direção à curva de 0 dB. Com isso, um compensador de atraso de fase foi escolhido para compor o projeto do controlador, com objetivo de realizar tal feito.

De acordo com Franklin et al (2013), o polo e zero do compensador são selecionados para estar em frequências muito mais baixas, para um menor efeito no regime transitório. O compensador aumenta o ganho em malha aberta, visando a um melhor desempenho em regime estacionário. Como o controlador já tem a parcela de integração para o problema de rastreamento, o objetivo de aumentar o ganho em baixas frequências não será alterado significativamente. Para um regime transitório mais rápido, com um menor amortecimento, reduzindo o tempo de subida na Fig. 10, foi necessário posicionar os zeros e polos em frequências mais elevadas. Para Nise (2013), existe uma relação entre a margem de fase e o fator de amortecimento em sistemas de segunda ordem. Em menor margem de fase, o sistema se comporta de forma menos amortecida. Melhorar a fase tornará o sistema mais rápido. A margem de fase encontrada a partir da leitura do gráfico da Fig. 11 é de 88.3°.

## 8. PROJETO DO COMPENSADOR

A seta em vermelho na Fig. 11 indica a região escolhida para ter o maior deslocamento de fase. A frequência na região para ter o ajuste da curva em azul é de 4 rad/s. As frequências escolhidas para o polo e zero do compensador encontram-se em (20) e (21).

$$
\omega_z = 40 \frac{rad}{s} \tag{21}
$$

Para Aguirre (2020, p. 491): "Escolhemos o zero e o polo do compensador aproximadamente uma década abaixo e uma década acima da frequência onde haverá o maior deslocamento de fase". Os valores de frequência escolhidos para o zero e polo do compensador têm uma diferença aproximadamente de uma década. Vale ressaltar que, quanto maior for a faixa de frequência rastreável, menor será a margem de estabilidade em malha fechada, visto que a margem de ganho se tornará menor. Os valores escolhidos de frequência para o zero e polo do compensador foram levados em consideração à margem de estabilidade. Com isso, a equação característica do compensador encontra-se em (22).

$$
L(z) = K d \frac{z - z_0}{z - z_p} \tag{22}
$$

Onde  $z_0$ e  $z_p$  são os zeros e polos, respectivamente. O termo *Kd* representa o ganho do compensador.

## *8.1 Zeros e Polos a partir do LGR*

Para a obtenção dos zeros e polos do compensador, foi utilizado como artifício o ábaco do plano Z ilustrado na Fig. 12. O procedimento iniciou-se encontrando, no plano, as regiões de frequência do zero e polo do compensador. Tais regiões correspondem às curvas na vertical da Fig. 12, expressa em (23).

$$
\alpha = \frac{\omega \cdot T_S}{\pi} \tag{23}
$$

As regiões para as frequências foram calculadas aplicando os valores de (20) e (21) em (23), e obtidos como resultado os valores em (24) e (25).

$$
\alpha_p = 0.013\tag{24}
$$

$$
\alpha_z = 0.13\tag{25}
$$

As regiões de frequência em (24) e (25) estão ilustradas na Fig. 12.

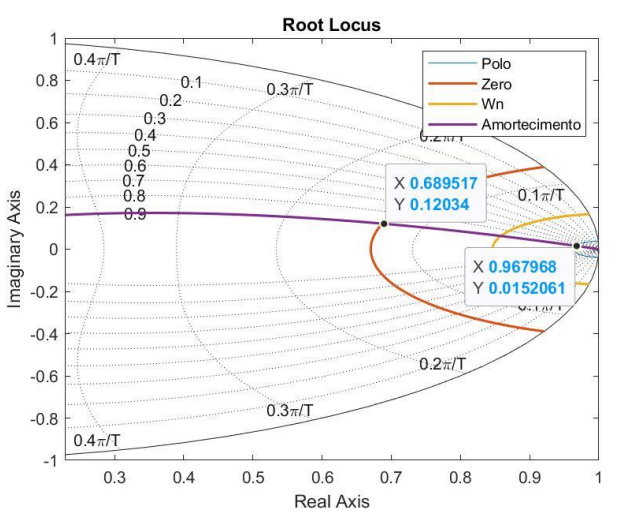

Fig. 12: LGR: Plano geométrico Z com a região de frequência do polo, curva em azul; a região do zero, curva em laranja; a

região da frequência natural da planta, curva em amarelo; e o amortecimento adotado, curva em roxo.

Como o compensador é de atraso de fase, os polos foram posicionados na região de baixa frequência, curva em azul, enquanto os zeros foram posicionados na região de maior frequência, curva em laranja, juntamente com o cruzamento na curva de amortecimento em roxo. A proposta é a de tentar atribuir um menor amortecimento para o sistema, tornando-o mais rápido. Os valores encontrados para os zeros e polos a partir da leitura do gráfico encontram-se em (26) e (27).

$$
z_o = 0.68 + 0.12i \therefore \quad 0.68 - 0.12i \tag{26}
$$

$$
z_p = 0.96 + 0.015i \therefore 0.96 - 0.015i \tag{27}
$$

O compensador de atraso foi calculado aplicando os valores de (26) e (27) na equação em (22) e obtido como resultado em (28).

$$
L(z) = Kd \cdot \frac{z - 0.68 - 0.12i}{z - 0.96 - 0.015i} \cdot \frac{z - 0.68 + 0.12i}{z - 0.96 + 0.015i} \tag{28}
$$

A equação (28) foi expandida e obtida como resultado em (29). Dessa forma, torna-se mais fácil sua aplicação na planta didática.

$$
L(z) = K d \frac{z^2 - 1,36z + 0,4768}{z^2 - 1,92z + 0,9218}
$$
 (29)

#### *8.2 Resposta em frequência*

A carta de Nichols foi utilizada para verificar se o compensador realizou o atraso na fase do sistema. O resultado é ilustrado na Fig. 13.

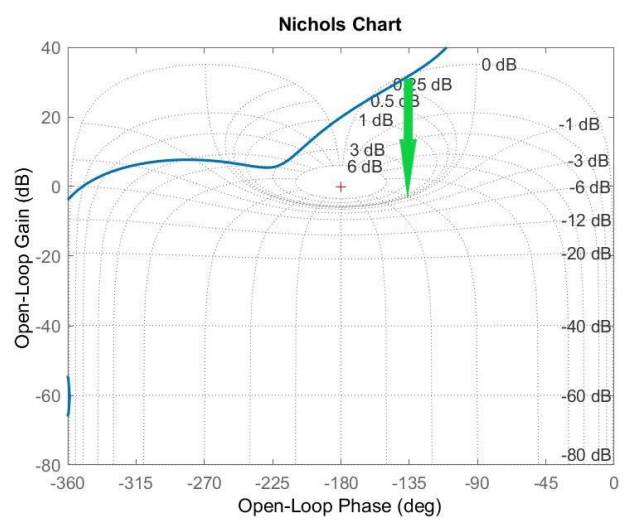

Fig. 13: Carta de Nichols com a aplicação do compensador de atraso fase (29) na planta em (19).

É observado, na Fig. 13, que houve o atraso de fase, visto que a curva em azul se deslocou para o lado esquerdo do gráfico. Todavia, a curva do sistema não está ao encontro com a curva de 0 dB. Nesse caso, a distância, que corresponde à seta em verde no gráfico, foi medida e obtida como sendo de -37 dB. Esse valor foi utilizado para compor o ganho proporcional *Kd* do compensador.

$$
Kd = 10^{-\frac{37}{20}} = 0.014\tag{30}
$$

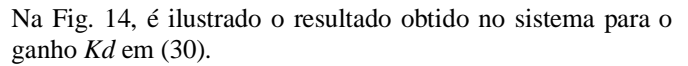

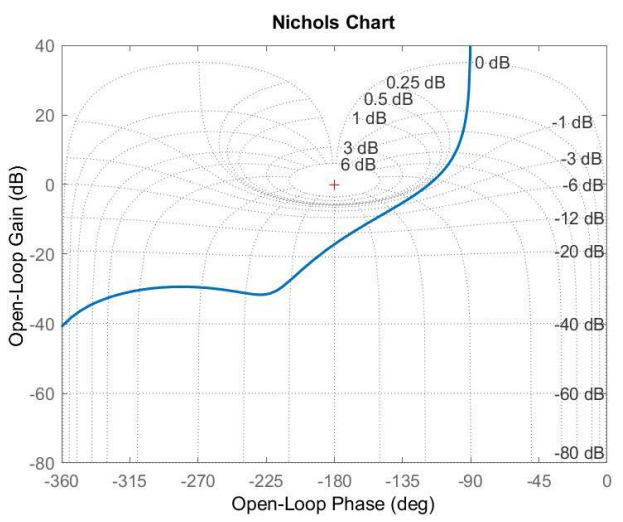

Fig. 14: Carta de Nichols para a resposta do compensador, na planta em (19), com o valor do *Kd* em (30)*.*

Observa-se, na Fig. 14, que a resposta do compensador aumentou a faixa de frequência rastreável e melhorou a fase do sistema. Os valores da margem de ganho e fase são 17.2 dB e 62.4°, respectivamente. Desse modo, a equação final para o projeto do controlador encontra-se em (31).

$$
D(z) = Ki \cdot \frac{1}{z-1} \cdot Kd \cdot \frac{z^2 - 1,36z + 0,4768}{z^2 - 1,92z + 0,9218}
$$
 (31)

Os valores encontrados para *Ki e Kd* foram aplicados em (31) e obtido como resultado em (32).

$$
D(z) = \frac{0.00028(z^2 - 1.36z + 0.4768)}{(z - 1)(z^2 - 1.92z + 0.9218)}
$$
(32)

A resposta em malha fechada do controlador em (32) na planta em (18) está ilustrada na Fig. 15. A saída da planta física foi lida via comunicação serial e exibida juntamente no gráfico da simulação. A entrada de referência *R(s)* é de 0,5 V.

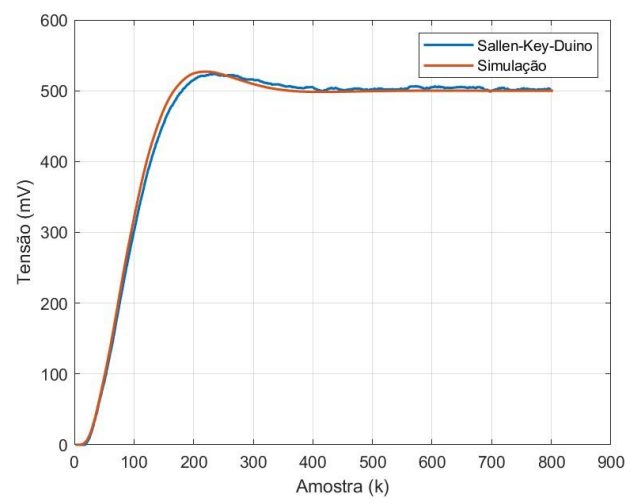

Fig. 15: Resposta em malha fechada para a simulação em azul, em comparação com a implementação do controlador na planta física em laranja.

É observado, na Fig. 15, que a oscilação presente em regime transitório do sinal da Fig. 10 foi resolvida. Além disso, o

sistema tornou-se mais rápido, com um tempo de subida em torno da amostra 160. O projeto do controlador na planta didática foi satisfatório, visto que o controlador foi capaz de resolver o problema de rastreamento e de ajustar a margem de ganho e fase do sistema, tornando-o mais robusto.

# 9. REGULAÇÃO

Foi aplicado na planta didática um sinal de distúrbio constante de 0,2 V, a partir da amostra 450, para verificar a questão de regulação. O resultado foi lido via comunicação serial e exibido no *MATLAB,* conforme ilustrado na Fig. 16.

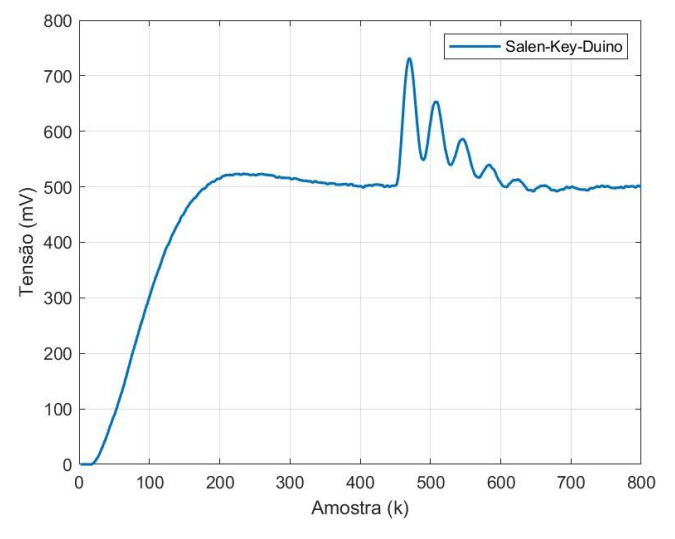

Fig. 16: Resposta da planta ao adicionar um distúrbio do tipo degrau.

É possível observar, na Fig. 16, que a partir da amostra 450 houve um distúrbio somado ao sistema. O distúrbio foi eliminado, porém com bastante oscilação. O objetivo porposto para o controlador, foi o de fornecer um bom desempenho transitório e uma melhor velocidade de rastreamento em malha fechada. Regulação e rastreamento são conflitantes. Ao projetar uma maior faixa de frequência para rastreamento, é reduzida em velocidade a eliminação do distúrbio do tipo degrau (Aguirre, 2020).

## 10. CONCLUSÕES

Os resultados vistos neste artigo mostram que a planta didática *Sallen-Key-Duino* possui a capacidade para auxiliar no estudo de controle digial. De fato, a planta didática proporcionou, com seus elementos de construção, o estudo das pincipais temáticas abordadas em disciplinas de controle digital. Através da interface com o *software MATLAB,* a planta possibilitou uma melhor análise e comparação dos resultados obtidos, e, desse modo, foi possível aplicar uma aproximação mais real do cálculo realizado no estudo. Por ser de baixo custo, a planta poderá ser utilizada pelos docentes para auxiliar os alunos no estudo de controladores digitais. Com a característica ajustável de sistemas oscilatórios, a planta também poderá ser utilizada para estudos de técnicas de sintonia de controladores e identificação de sitemas.

Em um trabalho futuro, será proposto o uso da planta para estudo do controlador PID com *auto-tuning*, visto que a dinâmica ajustável da planta possibilitará um cenário ideal para implementação da técnica.

### AGRADECIMENTOS

Agradecemos primeiramente a Deus, por estar conosco em todos os momentos. Agradecemos ao IFCE - Instituto Federal de Educação, Ciência e Tecnologia do Ceará, campus Maracanaú, por fornecer laboratórios, livros e ensino para nosso desenvolvimento.

# REFERÊNCIAS

- Aguirre, L.A. (2020). *Controle de Sistemas Amostrados*, capítulo 6. E-PAPERS, Belo Horizonte.
- Bezerra, L.D.S. *Sallen-Key-Duino.* OSHWLab, Daniel-Bezerra, 2021. Disponível em: https://oshwlab.com/daniel\_bezerra/sallen-key-duino. Acesso em: 2 fev. 2021.
- Coelho, A.A.R. e Coelho, L.S*.* (2004). *Identificação de Sistemas Dinâmicos Lineares,* capítulo 2, editora da UFSC, Florianópolis, SC.
- Ferigollo, Paulo Sérgio; Neto, Antonio Ribas. (2016). *Desenvolvimento de protótipo didático de tacogeração utilizando arduino e matlab para ensino de controle automático*. Revista Técnico-Científica.
- Franklin, G.F., Powell, D.P., e Emani-Naeini, A. (2013). *Sistemas de Controle para Engenharia,* capítulo 6. Bookman, Porto Alegre.
- Magalhães, E.P., Rodrigues, A.P., Silva, W.S., Pereira, E.B., e Barroso, M.F.S. (2018). *Aplicação de métodos típicos industriais de sintonia de controladores pid em um protótipo de sistema térmico de baixo custo para ensino de sistemas de controle*. Congresso Brasileiro de Automática - CBA.
- Malvino, Albert P.; Bates, David J. (2016). *Eletrônica-Vol. 2,* capítulo 19. 8ª Edição, McGraw Hill, Brasil.
- Mendes, Paulo & Richter, Carlos & Tavares, Mauricio. (2008). *Plataforma de aplicação de controladores digitais: um instrumento de ensino em engenharia de controle*, Congresso Brasileiro de Educação em Engenharia.
- Nise, N.S. (2013). *Engenharia de Sistemas de Controle*, capítulo 10. LTC, Rio de Janeiro.
- Ogata, K. (2010). *Engenharia de Controle Moderno*, capítulo 2. Pearson, São Paulo.